### February 2017

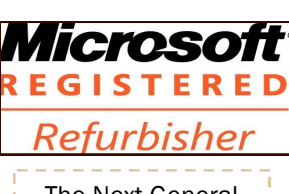

The Next General Meeting of CCCGC

# Charlotte Bytes

Editor: A Yvette Pilch Asst Editor: Rose Kopenec

No. II

See us on the Web [www.cccgc.net](http://www.cccgc.net)

### Inside this issue:

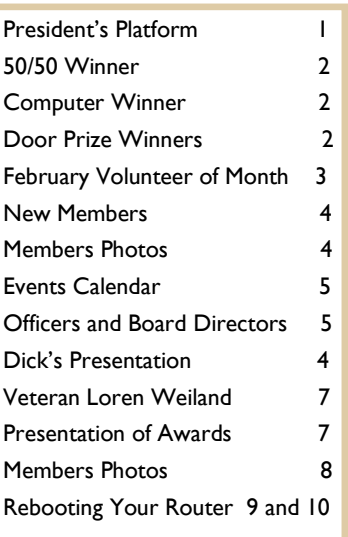

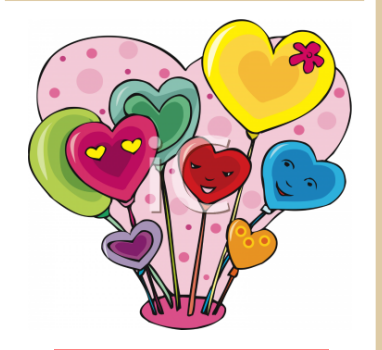

Charlotte County Computer Group

*2280 Aaron Street Port Charlotte, FL 33952*

Phone: 941-585-0356 941-625-4175 x244 E-mail: office@cccgc.net

# will be Feb 6, 2018<br>
See us on the Web<br>
Official Publication of the Charlotte County Computer Group Corp. PROMOTING COMPUTER LITERACY AND EDUCATION IN CHARLOTTE COUNTY

The President's Platform by Grover Mudd, President CCCGC

Bill LaBranche who works on Members Help assisting Harold is our Volunteer of the Month.

I had 1 response for a Volunter on the desk. If there is anyone else with office experience that would like to volunteer we would appreciate it.

Dick Evans and I were able help a Vet Loren Weiland at WT Jacobson VA home with a computer with voice recognition. We spent time with Loren to get him familiar and comfortable with the setup.

**Grover**

### January Program Highlights

### 50/50

Shanon Jones was the winner of the money this month. You can tell he is thrilled and enjoyed hamming it up for the camera. To all those other ticket holders,

### COMPUTER:

Richard Driscoll, AGAIN, won the laptop this month. He has lots of relatives and was pleased he won again this month. It only takes \$5.00 for a chance to take home this great laptop. Hope you are the winner next month.

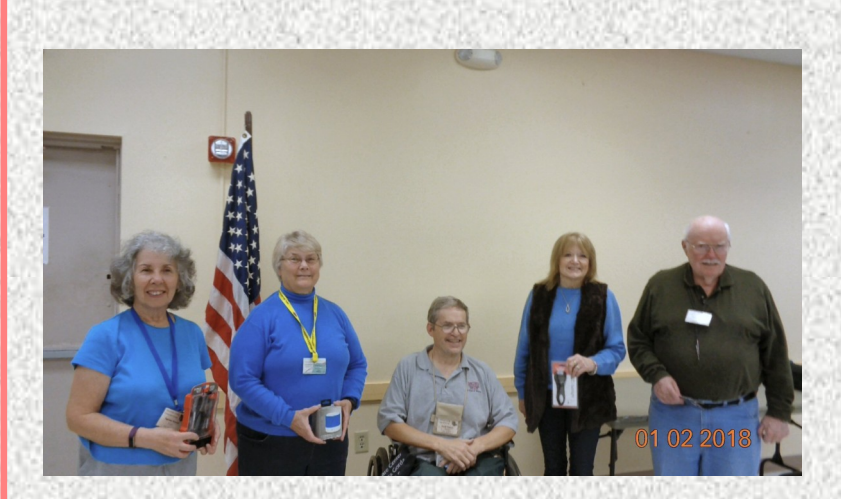

Door Prize Winners Left to Right Raphaela Rozanski Mary Fleenor Gerorge Kopenec Dianne Munson Harold Howard

Page 3 February 2018

# *Charlotte Bytes*

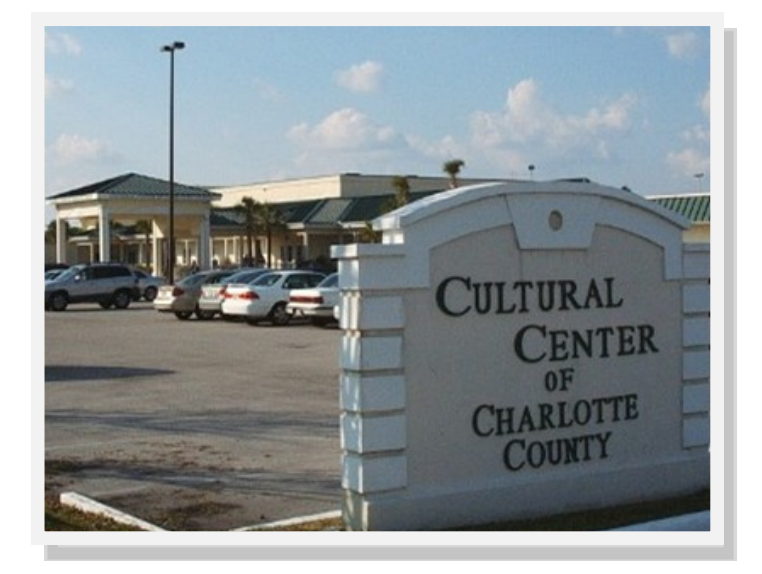

### Charlotte County Computer Group

### Information: (941) 585-0356 (941) 625-4175 x244

Official publication of the Charlotte County

Computer Group Corporation

2280 Aaron Street

Port Charlotte, FL 33952

February Volunteer of the Month: Bill LaBranche

Bill Assists Harold with Members Help and also does Windows 10 Upgrades

Always smiling and laughing.

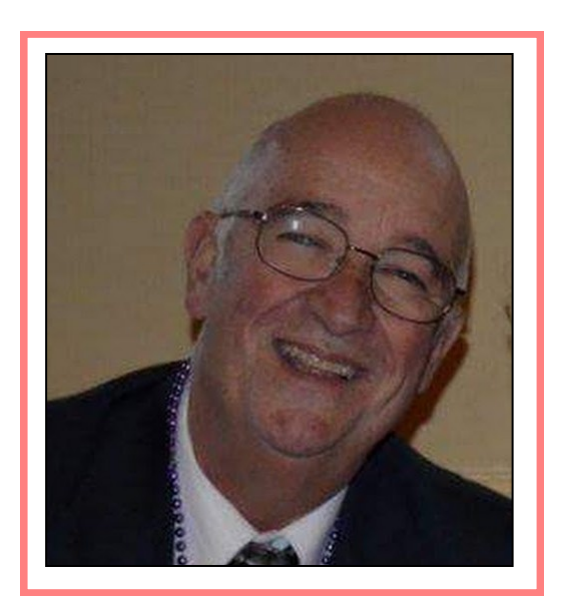

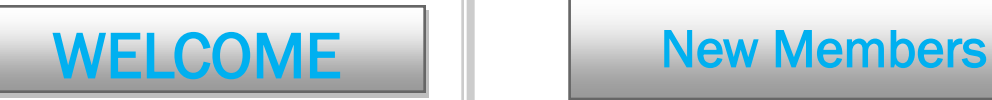

Helene Vaillencourt David Ames **Rose Bowser** Linda Campos Mary E Grey Sherri Keith

Alton Myers **Donna Ucci** Cliff Watt

The Executive Board and Members of CCCGC welcome each of you to the group. We're Here To Help. Membership Has Its Privileges.

If you have any questions, concerns or need computer help, please contact us at the office. We will endeavor to help you any way we can.

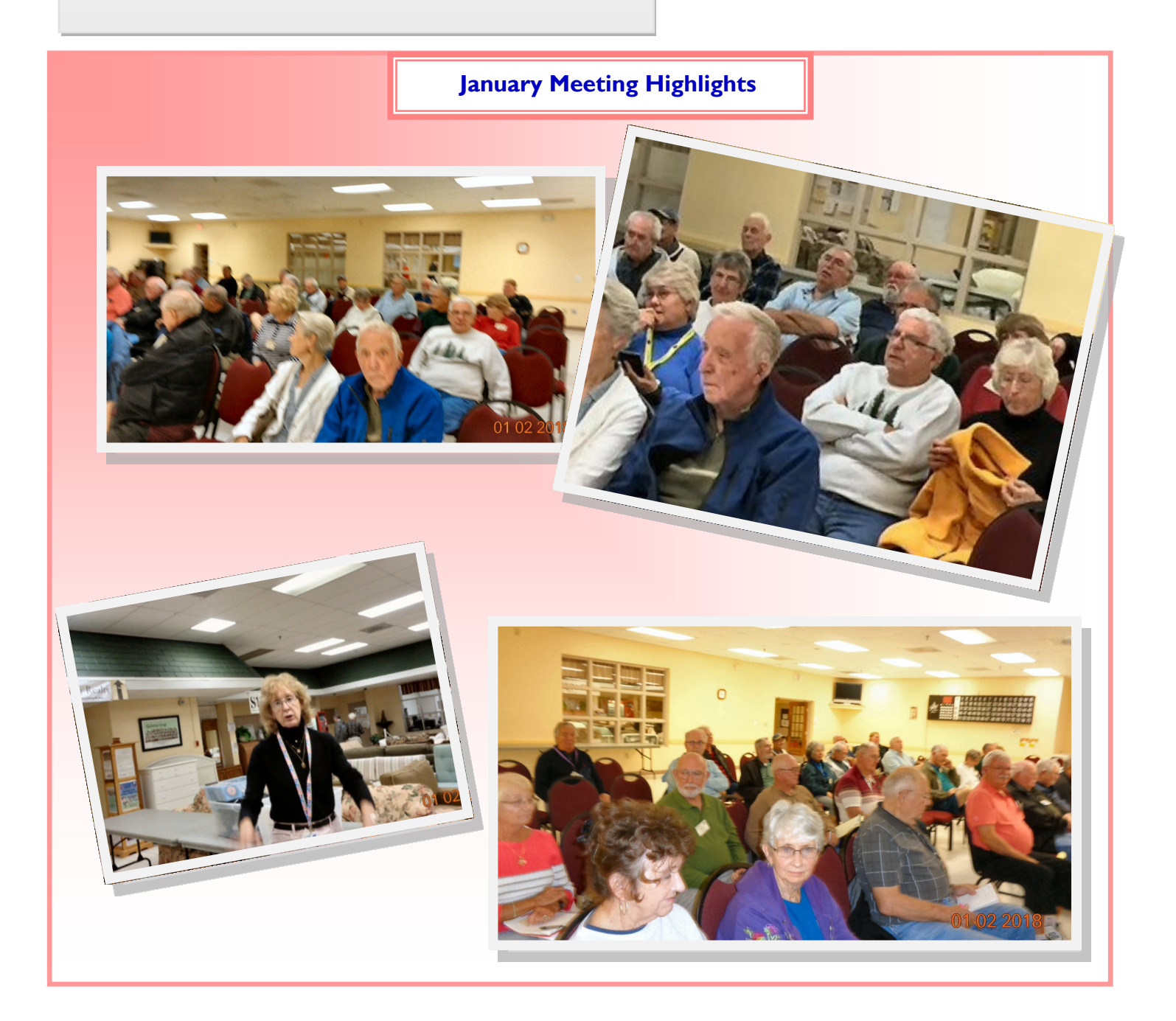

Page 5 February 2018

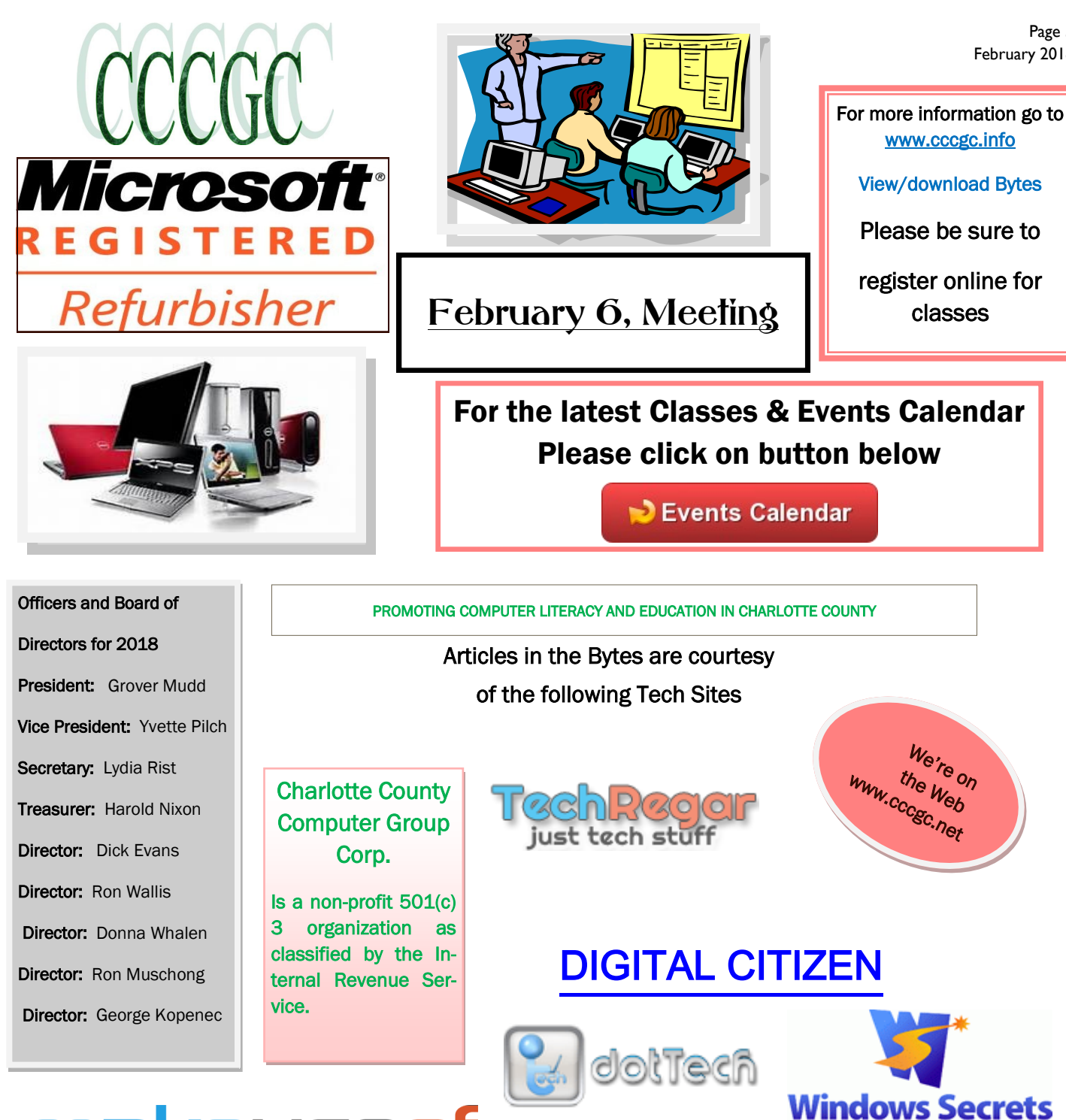

# makeuseof

## **Into [Windows](http://intowindows.com)**

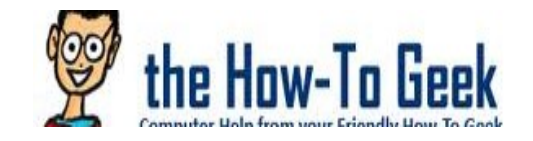

www.dickevanstraining.blogspot.com

Everything Microsoft forgot to mention.

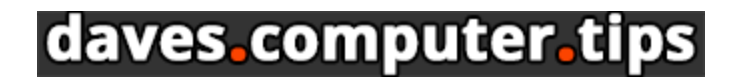

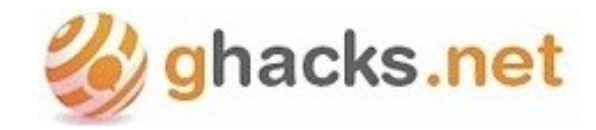

### January Program Highlights

George demo was Giveaway of the Day.com.

There were 67 members attending the meeting this cold winter evening.

Dick Evans had a few tidbits to educate us for the evening. The presentation was made with Google (not Microsoft).

The first subject was how to print a webpage. Each keyboard has a print screen button. Another option is to highlight exactly what you want from the website and right click print and only that area prints. If you are on a specific website, right click and say print, it will include any pages attached and you can choose to save as a pdf.

Another topic was "tiny url". This feature will take a long line of characters for a web page and reduce the size. It is helpful if you want to send a long web page link in an e-mail with an advertisement you saw on the net.

The topic using data from the web was next. Excel or Libre or Google all have spreadsheets. You can take data from the web and dump into the spreadsheet and massage it for whatever your project requires.

Another topic was turning your smart phone into a walkie-talkie. Download the app and notify others that you want to communicate with to join you through the app. Both persons must be on internet. You can use this app with another person that could be for instance in China. You could use this feature at home rather than call on the phone. We don't know if it will work on a cruise ship. We will get that answer in the future.

Backing up Facebook was the next subject. One way of verification is that you can assign 3 friends to verify you in the event you forget your password. Also, on the settings page there is a section to download a copy of your Facebook page. You click the start the archive and wait for e-mail from Facebook. They put the file in a zip file and you download and open up and see your stuff

You can add captions to your pictures. Programs like Picasso, Photo shop or Paint is a cheap and easy way is take a picture and open in the paint program. Go to bottom add white space and type something in that box. Then you save the photo and the label will be part of the picture.

All these items have been presented in Thursday's forum classes. Try some of them and if you need help, we are here for you.

Thank you Dick for entertaining us with some "tiny tidbits" of your vast knowledge.

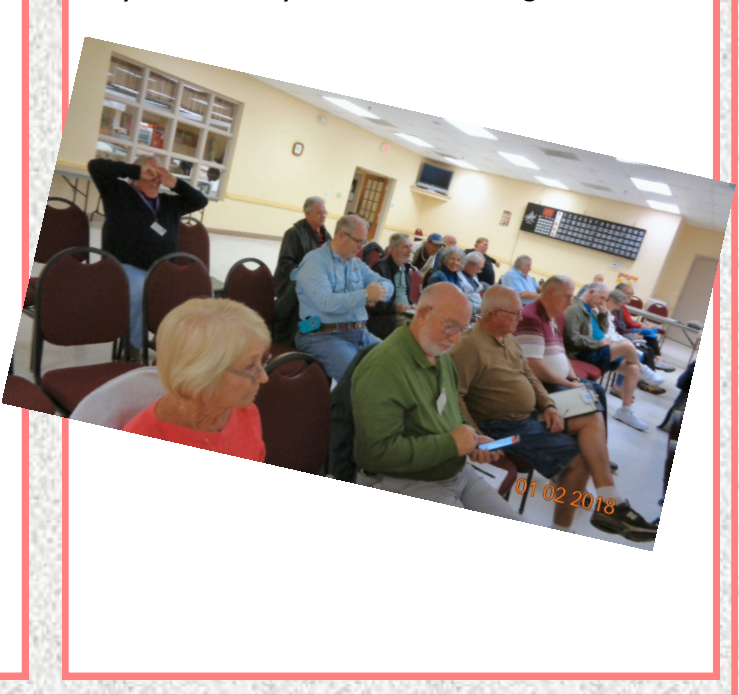

### January Highlights and Other Stuff

Loren Weiland, Veteran

Page 7 February 2018

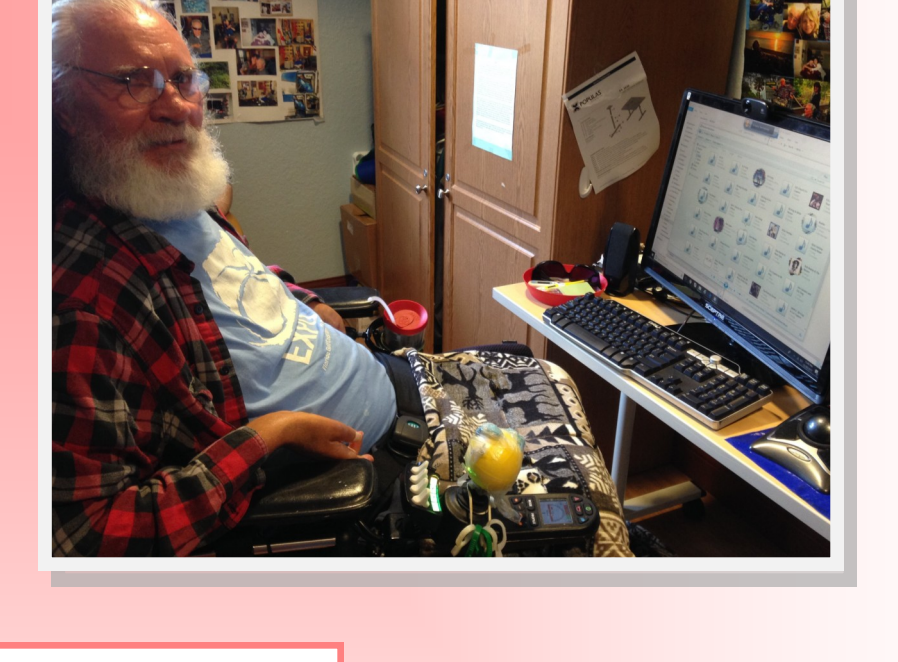

Lydia Lifetime Award

Dick Evans VOM

### **January Highlights**

Page 8

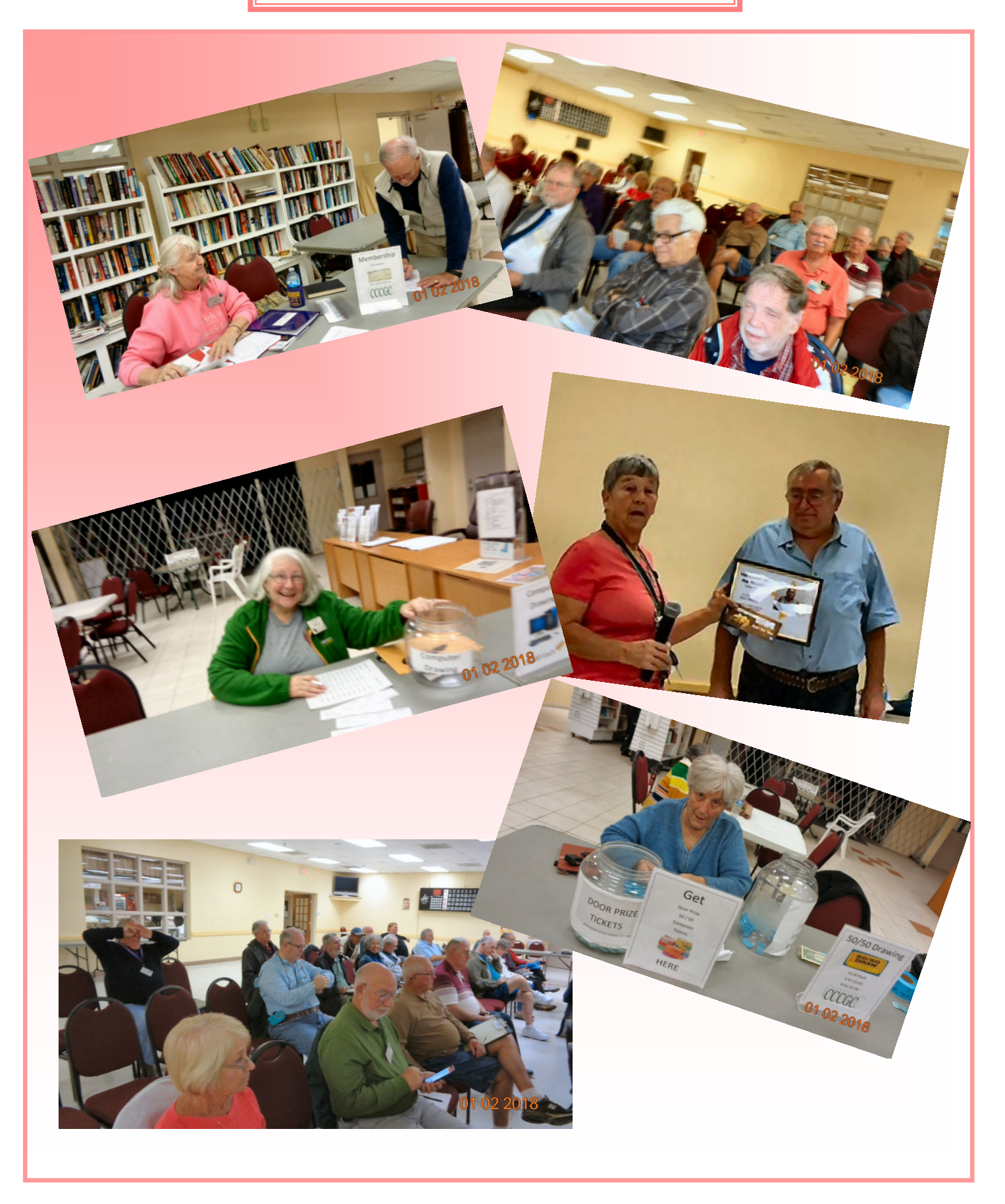

# Charlotte Bytes

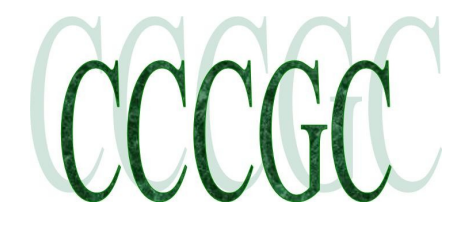

### **Why Rebooting Your Router Fixes So Many Problems (and Why You Have to Wait 10 Seconds)**

The internet is down, but you know what to do: unplug your router or modem, wait ten seconds, then plug it back in.

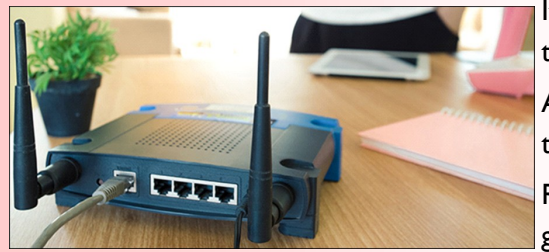

It's second nature at this point, but why does it actually work? And is there some magic to the ten second number?

And the even bigger question: is there some way you can stop doing this?

Routers can feel mysterious, but they're not. And if you know what's going wrong, you can usually solve the problem.

#### **Your Router Is a Computer**

You might not think of it this way, but your router is a computer. Inside that plastic box is a CPU, memory, and local storage, all running an operating system. And like a computer, things can go wrong from time to time. Maybe a bug is causing a memory leak, maybe the CPU is overheating, or maybe a full blown kernel panic has taken down the entire system.

What's the simplest fix for these sorts of computer problems? Turning it on and off again.

our router is the same: every reason rebooting a computer can solve problems applies. Just like on your computer, you're not actually solving whatever is causing the router to crash, but you are allowing it to run properly again.

Sure, this doesn't fix systematic problems, but it generally solves things in the short term.

### **Do You Really Need to Wait 10 Seconds?**

That answers why unplugging helps, but why do you need to unplug for 10 or 30 seconds? Well, have you ever unplugged a gadget only to see the power indicator light stay on for a few seconds? There's a reason that happens, and it's connected to our answer here.

Most electronics make liberal use of capacitors, which are basically tiny batteries. You've seen these before if you've ever taken apart a computer or gadget.

They don't store a lot of energy, but can at times have just enough to keep a memory chip running for a few seconds. Waiting 10 seconds ensures that every capacitor is fully drained, and thus every bit of memory is cleared. This ensures that all the settings on your router are actually reset, including anything that might have caused the crash in the first place.

As we've established, there are multiple reasons your router might need to be reset. Not all of these problems will require a 10 second discharge, which is why some problems can be solved without the wait. If you're troubleshooting a new problem, however, the 10 second wait might be the difference between working and not working.

### **What Causes Routers to Crash?**

As with any piece of hardware, there are all sorts of potential reasons your router might crash and require a restart. Here are a few potential reasons:

## Charlotte Bytes

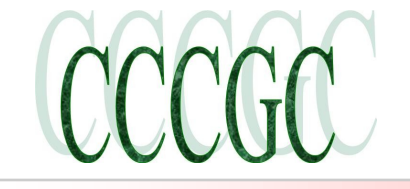

Page 10 February 2018

 **Run-of-the-mill crashes**. As a computer, your router can crash because of bugs in the firmware eating up too much memory or causing a kernel panic.

 **IP Address conflicts**. Your router manages both private and public IP address, and sometimes it messes up. If two devices on your network have the same IP address, or if your router doesn't have an up-to-date public IP address, your connection might break. Restarting the router resets these IP **assignments so things can s tart working again.**

**Overheating.** Like any computer, your router can overheat—especially if you keep it in an enclosed space to hide it from view—causing it to crash.

There are more potential reasons, but these are the most common. And there are a few relatively simple solutions for them.

### **One Solution: Update Your Firmware**

When your computer has persistent bugs, a software solution is often the fix. The same goes for your router: it needs updates too.

We've outlined [how to update your router](https://www.howtogeek.com/205299/how-to-ensure-your-home-router-has-the-latest-security-updates/) in the past, so we won't re-hash that here. But the process isn't as hard as you think: you typically just need to open your web browser, type your router's IP address, and find the Update button.

If there's a documented reason your router keeps crashing, a firmware update should hopefully fix it. Give it a shot. **Another Solution: Check for Overheating**

Computers crash when they overheat, and your router is the same way. If it feels hot when you unplug, consider trying to solve for heat.

Your router likely has vents; ensure that they aren't covered up, just like you do for your computer. If your router is full of dust, consider cleaning it out with some compressed air.

### **[The Easiest Way to Fix Wi-Fi Issues: Move Your Router \(Seriously\)](https://www.howtogeek.com/295986/the-easiest-way-to-fix-wi-fi-issues-move-your-router-seriously/)**

It's also a good idea to sure your router is out in the open, not in a small cabinet surrounded by other electronics. I know, routers are ugly, but [they really need to be out in the open](https://www.howtogeek.com/295986/the-easiest-way-to-fix-wi-fi-issues-move-your-router-seriously/)—it'll help with heat management and give you better signal range, so it's really win-win.

### **A Temporary Solution: Automatically Reboot Your Router**

In the meantime, while you're trying to troubleshoot the problem, you can solve some of your rebooting woes by rebooting your router on a schedule—that way, hopefully, you'll need to do it manually less often.

### **[How to Automatically Reboot Your Router On a Schedule, the Easy Way](https://www.howtogeek.com/289178/how-to-automatically-reboot-your-router-on-a-schedule-the-easy-way/)**

You have a few options here. You could [stick your router on a run-of-the-mill outlet timer,](https://www.howtogeek.com/289178/how-to-automatically-reboot-your-router-on-a-schedule-the-easy-way/) which will cut the power at a time you specify, and let the power flow again at a time you specify. That way, you can set the router to reboot once or twice a day to keep things moving.

If you're a bit more of an intrepid geek, you can [set a script to run on your router](https://www.howtogeek.com/206620/how-to-automatically-reboot-your-router-the-geeky-way/) that reboots it occasionally, accomplishing the same thing.

Again, this isn't a true solution, but it is a nice hack-y workaround that'll keep you from having to reboot it manually all the time…at least until you find a real solution.

### **If All Else Fails, Get a New Router**

### **[Why You Should Upgrade Your Router \(Even If You Have Older Gadgets\)](https://www.howtogeek.com/243039/why-you-should-upgrade-your-router-even-if-you-have-older-gadgets/)**

If none of this helps, it may be time to bite the bullet and [upgrade to a new router](https://www.howtogeek.com/243039/why-you-should-upgrade-your-router-even-if-you-have-older-gadgets/). Just like a computer that wont' stop having problems, sometimes it's just time to move on. You'll remove a piece of hardware that is constantly breaking from your life, and you'll get access to all kinds of new features. Seriously: wireless technology has come a long way in the past few years, so if you're using something a bit older, you'll definitely get your money's worth by upgrading to something more modern anyway.

And you won't need to do the unplug-wait-replug ritual anymore.

**[https://www.howtogeek.com/165110/do-i-really-have-to-unplug-my-cable-modem-for-at-least-10](https://www.howtogeek.com/165110/do-i-really-have-to-unplug-my-cable-modem-for-at-least-10-seconds/) [seconds/](https://www.howtogeek.com/165110/do-i-really-have-to-unplug-my-cable-modem-for-at-least-10-seconds/)**